# **Usability ExamIT**

### AUTOMATIC TEST CORRECTION PLATFORM

4th year, Software Development project Institute Of Technology Carlow

Institiúid Teicneolaíochta Cheatharlach

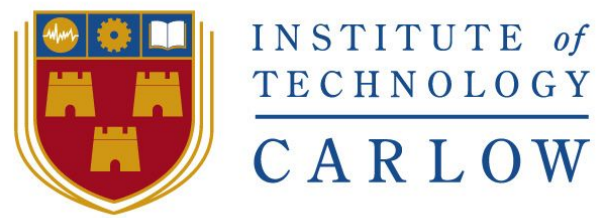

At the heart of South Leinster

## Roger Marciniak

Student Number: C00169733 Supervisor: Paul Barry 3rd April, 2017

# Usage Guide

To access the system, open up a browser of your choice and type in the following address:

[http://127.0.0.1:5050](http://127.0.0.1:5050/) or [http://localhost:5050](http://localhost:5050/)

Then you will be able to access the system.

To login, use the testing credentials (login: mary, password: jane), or ask your administrator to create an account for you.

You are now ready to use the system.

### Login Screen

Type your credential in the login screen to access the system.

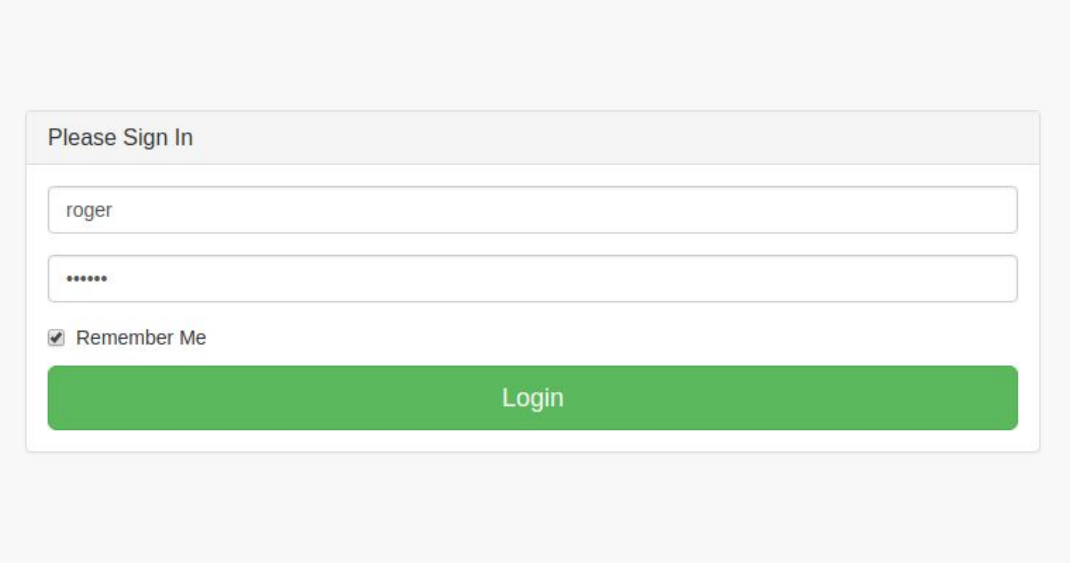

### Menu

You can access all the functionality through the menu available in the sidebar at all times.

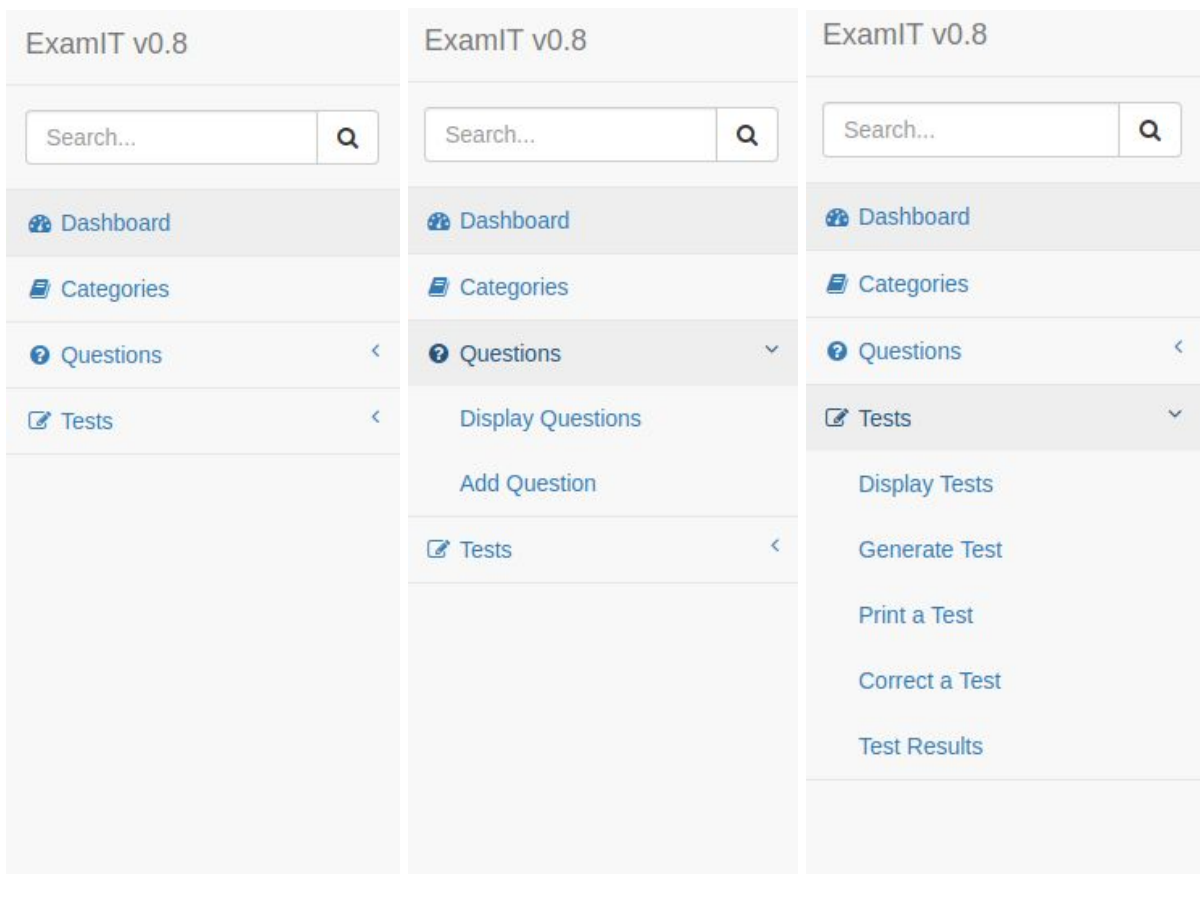

Everything nested | Questions exposed | Tests Exposed

### **Categories**

Categories are used to categorise questions and tests, you can create and view them easily here.

# Categories

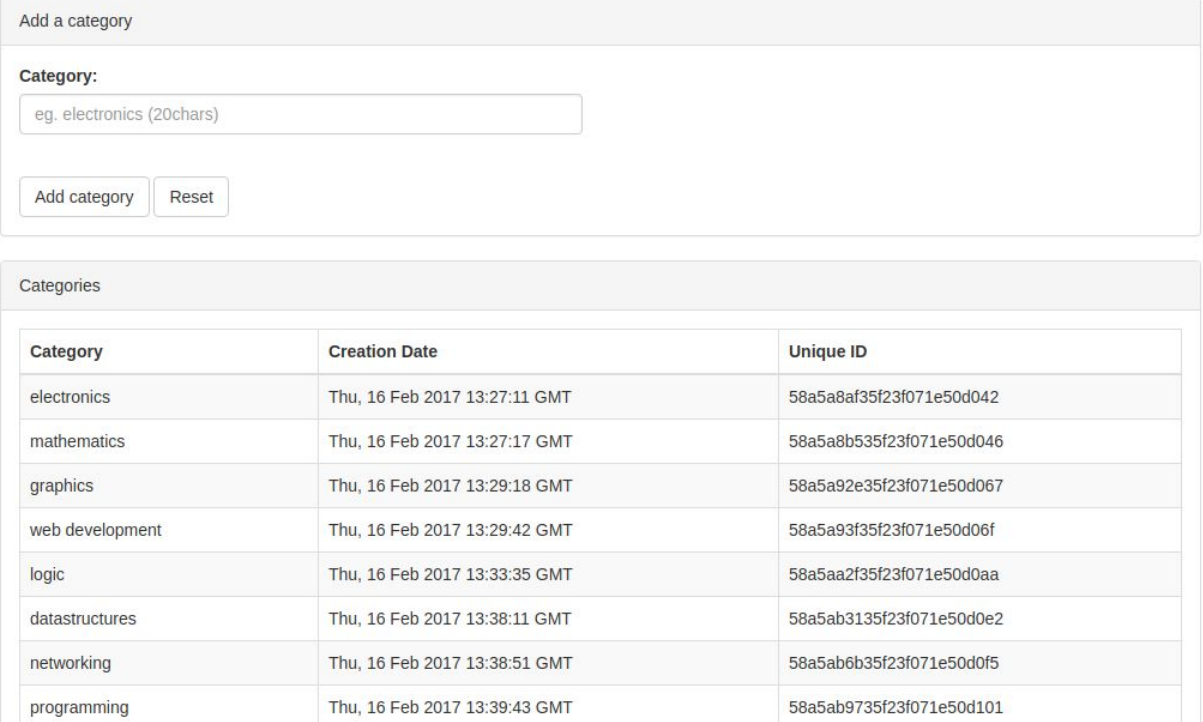

### Display Questions

Here you can view all the questions currently stored in the system.

# Questions

### Question Collection

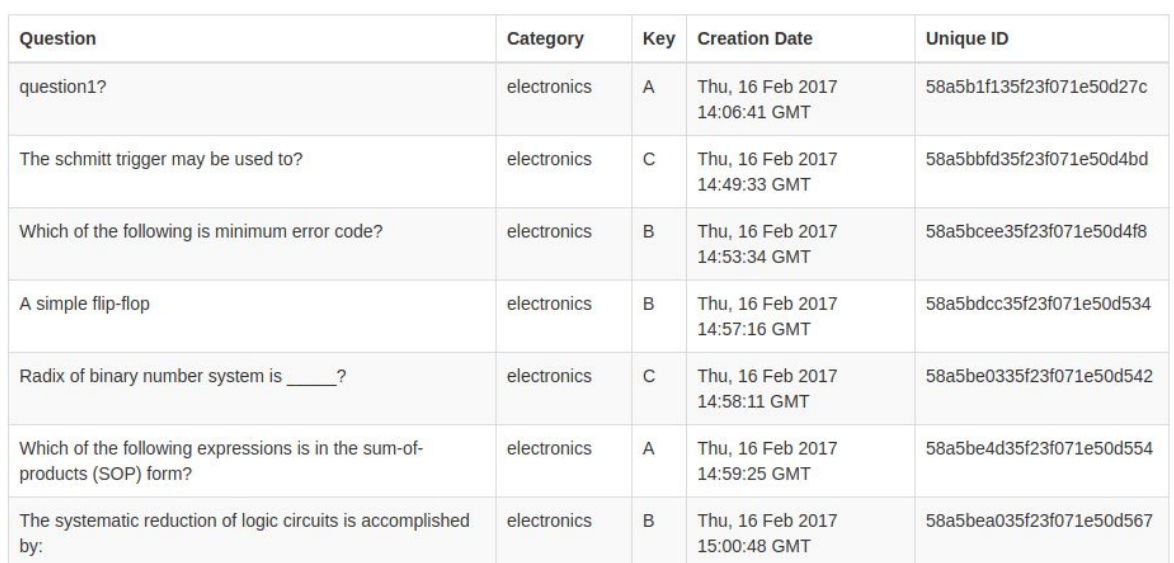

### Add Question

Here you can add a question to the system, to do so simply fill in all the fields and click 'Add Question'

# **Add Question**

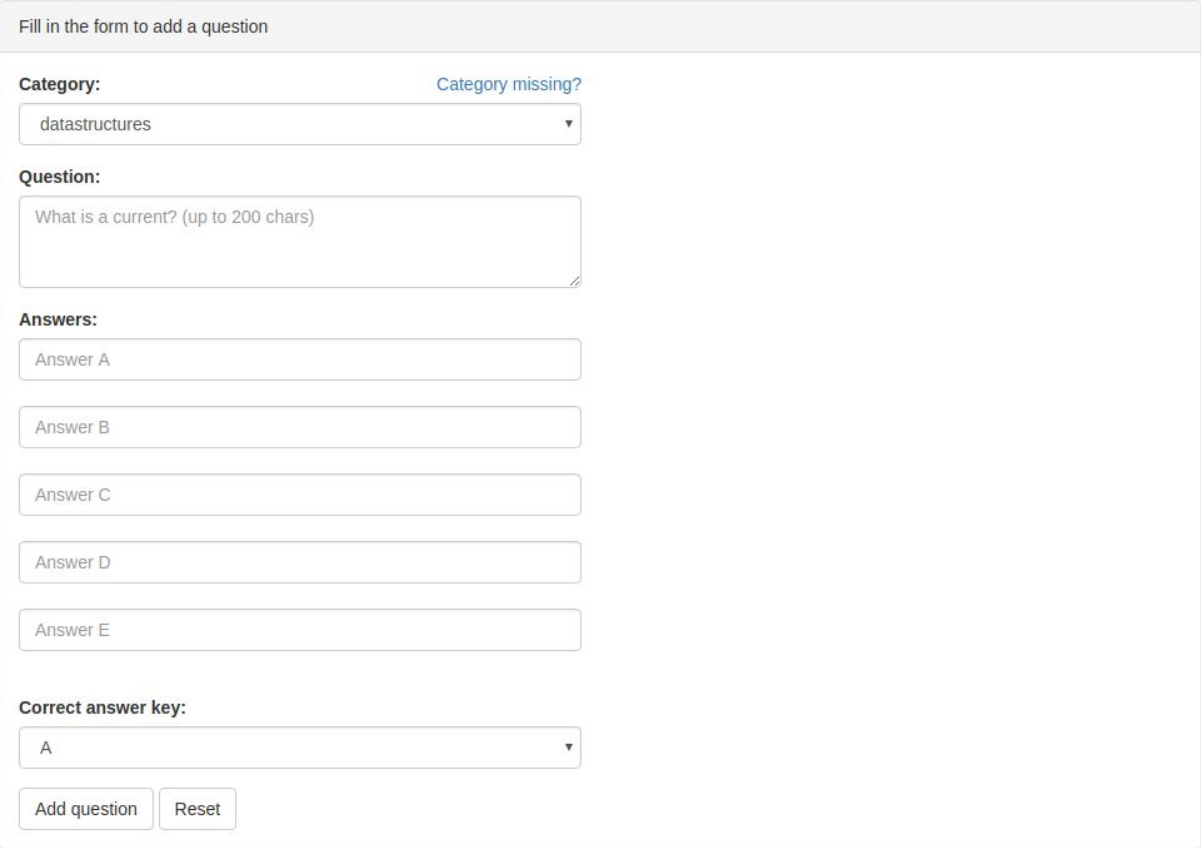

# Display Tests

Here you can view all the tests available in the system.

# **Tests**

#### **Generated Tests**

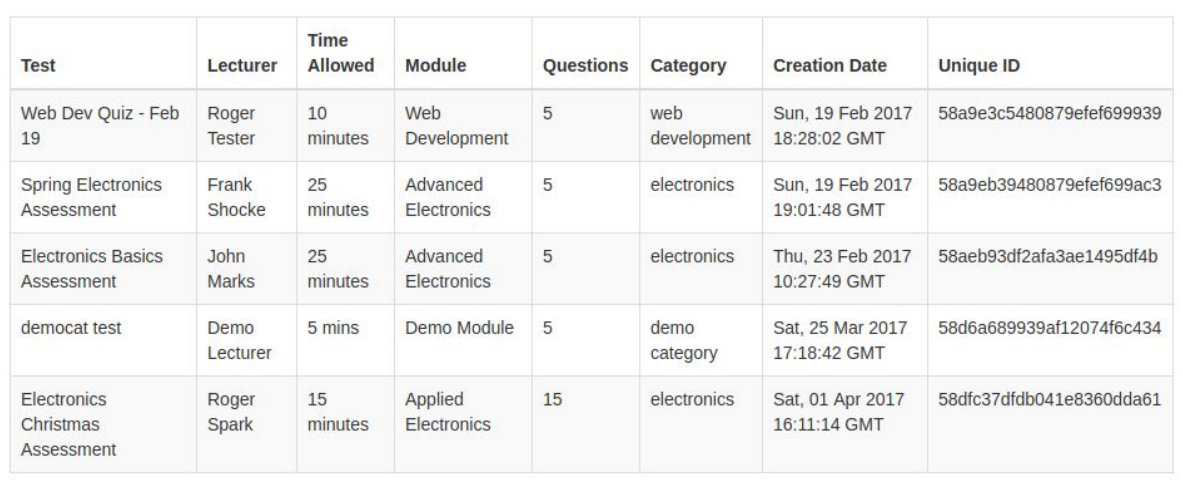

### Generate Test

Here you can generate a test, to do so simply fill in all the fields in the form and click 'Draw Questions'. You can create tests of 5, 10 or 15 questions in the current version of the system.

# **Generate Test**

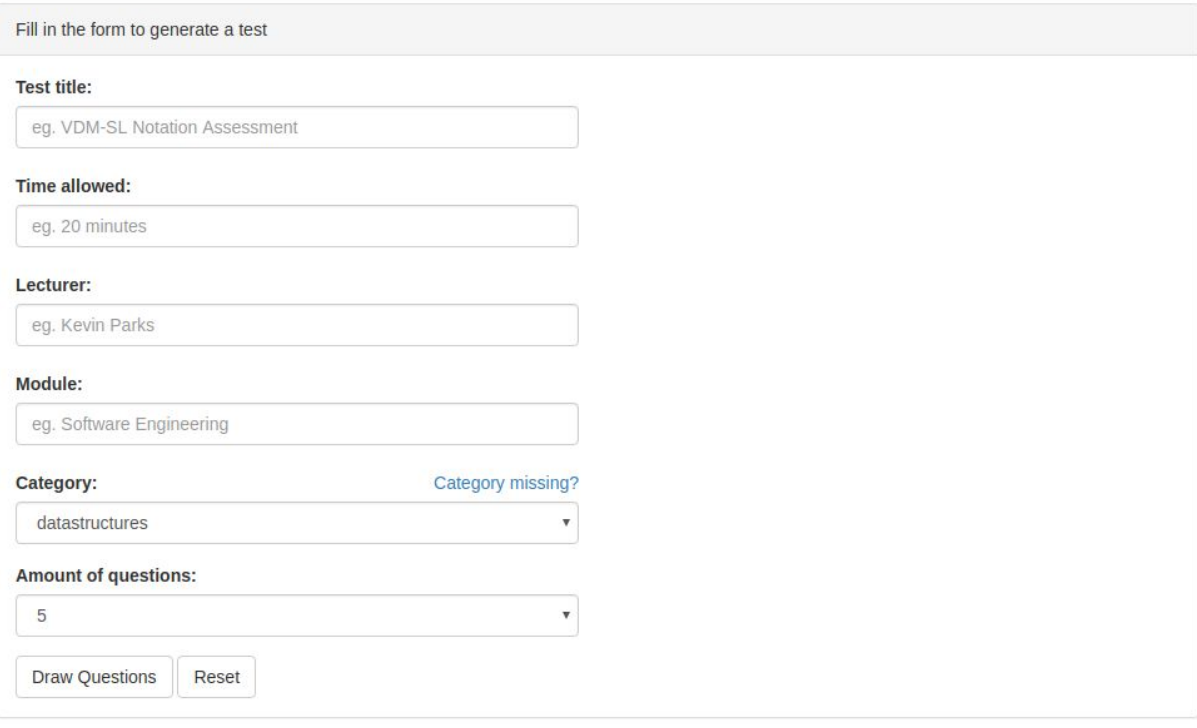

You will be presented with a confirmation window, click 'Confirm Test' if you think the test is the way you want it, you can also roll different questions.

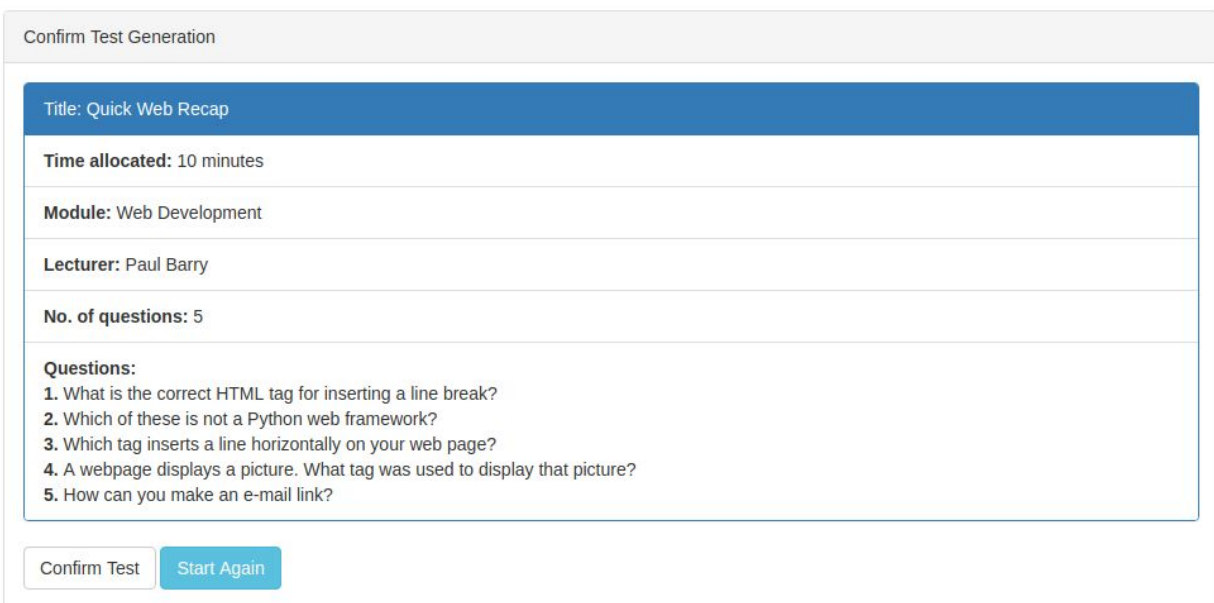

If you confirm, you will be presented with a success alert and options to continue.

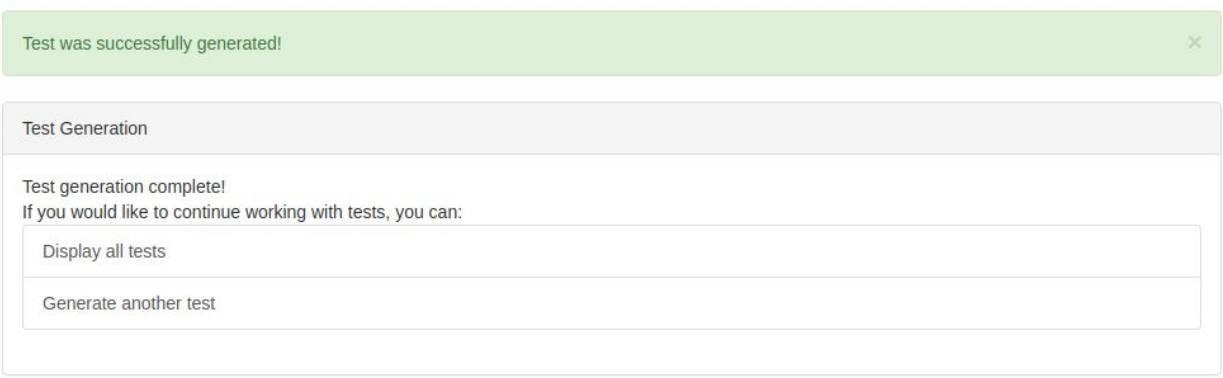

### Print Test

Here, you can print a test to hand out to your students. To do so, select a test from the available select field and click 'Choose this test'.

# **Print Test**

Choose a test for printing

Pick a test:

Electronics Christmas Assessment

 $\boldsymbol{\mathrm{v}}$ 

 $\blacktriangleright$  Choose this test

Your printed test should look like this:

(Answer book part of the test)

ExamIT - Copyright 2017

### C001

**ANSWERBOOK** 

**STUDENT NUMBER** 

- **Title: Electronics Basics** Time: 20 minutes Lecturer: John Marks **Module: Advanced Electronics** Questions: 15
- $\ensuremath{\mathsf{1}}$  $\overline{A}$  $\overline{B}$  $\mathsf C$  $\mathsf{D}$ E  $\overline{2}$ ) c A  $B($ D E  $\mathbf{3}$ A B C C  $\overline{\mathcal{A}}$ A B C D 5 A B C D  $\epsilon$  $\overline{A}$ B C D 7 Α B C D  $\,8\,$ A R  $\epsilon$ D 9 A C B D E  $10\,$  $\overline{A}$ B C D  $11$  $\overline{A}$ B C D  $12_A$  $\sf B$ C D  $13$  $\overline{A}$ B C  $14$  $\overline{A}$  $C($ D B  $15$  $\overline{A}$ B

#### ExamIT - Copyright 2017

C001 **STUDENT NUMBER** 

#### **ANSWERBOOK**

**Title: Electronics Basics** Time: 20 minutes Lecturer: John Marks **Module: Advanced Electronics** Questions: 15

- 1  $D_{D} \cap E$  $A \circled{B} B$   $\circled{A}$  $\overline{\mathbf{c}}$  $A($ BO  $\mathsf{C}$ D Ε
- 3 Α B COL D
- 4 C B
- 5  $C($ D в E
- 6 C D
- 7 Α В C D E
- 8  $A($ B  $C$   $\odot$ D
- 9 A B C
- $10$ A B  $\mathsf{C}$
- $11$ A6 B  $C($ E
- $12$ A B C D E
- $13A$
- C (V B E
- $14$  $\Delta$ B  $C($ Έ
- $15A$  $\sum E$ B  $C($ D

(Question sheet part of the test)

#### ExamIT - IT Carlow

### **QUESTION SHEET**

- 1. Which tag inserts a line horizontally on your web page?
	- $<$ hr> a.
	- b.  $<$ line $>$
	- <line direction="horizontal"> c.
	- d.  $<$ tr>
	- e.  $<$ th $>$

#### 2. <b> tag makes the enclosed text bold. What is other tag to make text bold?

- a. <strong>
- b. <dar>
- <black> c.
- d.  $<$ emp $>$
- <color> e.

#### 3. How can you make an e-mail link?

- а. <a href="xxx@yyy">
- b. <mail href="xxx@yyy">
- <mail>xxx@yyy</mail> c.
- <a href="mailto:xxx@yyy"> d.
- <email:xxx@yyy> e.

#### 4. How can you make a numbered list?

- $<$ d $\triangleright$ a.
- b.  $<sub>o</sub>$ </sub>
- $<$ list $>$ c.
- $<sub>u</sub>$ </sub> d.
- e.  $<$ br>

#### 5. A webpage displays a picture. What tag was used to display that picture?

- picture a.
- image b.
- img c.
- d. src
- e. br

#### **Test completion guidelines**

- 1. Only use pen inside the answer circles and for student no.
- 2. Try not to go outside the circles when marking them
- 3. Try to mark only one circle in each row
- 4. The circle filled in more, will be considered your answer
- 5. Only return the answerbook

### Correct Test

Here you can correct test filled in by your students. To do so, select the test you want to correct, so that the correct answer key is used and browse for the PDF file with the test. Click 'Upload for Correction'.

# **Correct Test**

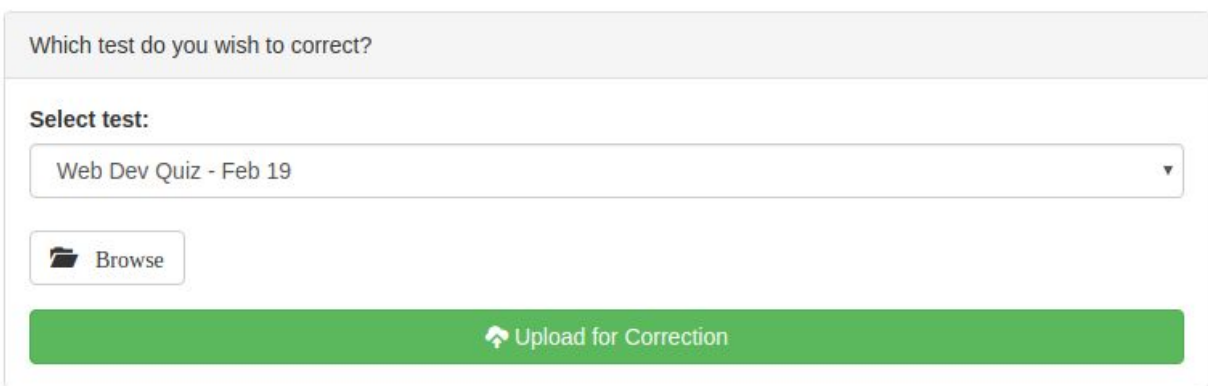

After a test is corrected you will be presented with a success alert, you can quickly correct more exams.

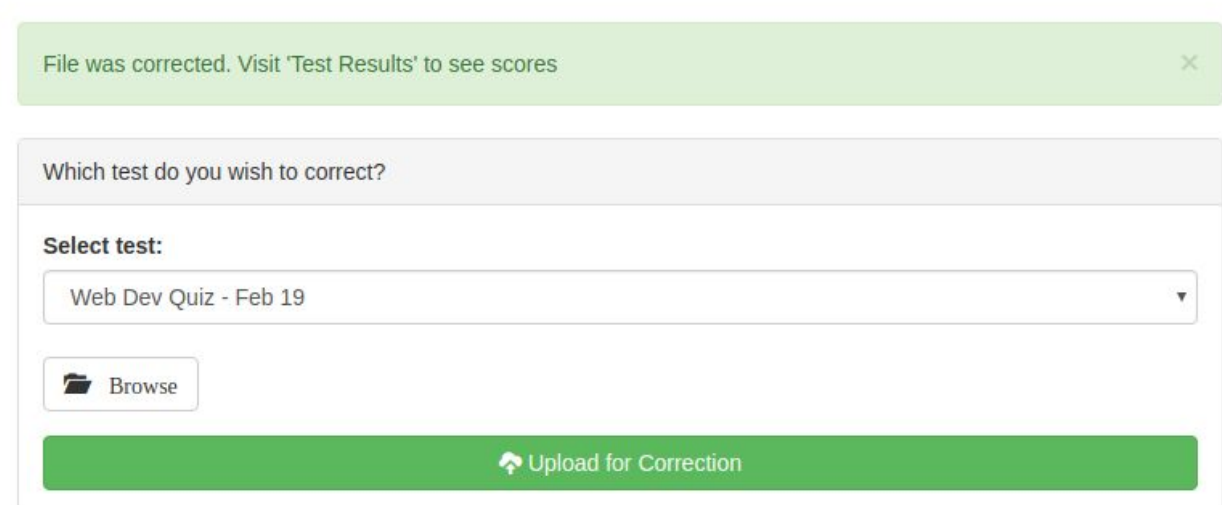

### Test Results

Here you can view the corrected exams. Simply select an exam from the list.

# **Corrected Assessments**

**Corrected Assessments** 

Select one of the corrected assessments:

Electronics Christmas Assessment

Here you will be able to see the results for the specified test. If the algorithm fails to correct the test or detect it, it will display 'VOID' in the grey ellipse badge, otherwise it will display the percentage result.

# **Results: Electronics Christmas Assessment**

![](_page_14_Picture_225.jpeg)

If you click one of the results here, you will be able to see the annotated scan of the test showing which answers were selected by the algorithm as the correct ones, you can manually decide to change the grade here.

Annotated test result, available after clicking one of the results.

C001

 $15/15$ ExamIT - Copyright 2017 O  $\circ$ **ANSWERBOOK STUDENT NUMBER Title: Electronics Basics** Time: 20 minutes Lecturer: John Marks **Module: Advanced Electronics** Questions: 15  $\mathbf{1}$ A D E B C  $\overline{2}$ A C D VM  $\ensuremath{\mathsf{3}}$ C  $\mathscr{P}_{\mathbb{Z}}$ Γ  $\overline{a}$ C D  $\sqrt{5}$ C Е  $\sqrt{6}$ D C F 7 C D 8 В C L 9  $10$  $11$  $12$  $\overline{r}$ 13 Ú  $14$ C 15

Note that where the student marked two answers on the same line, the algorithm did not fail. Instead, it selected the one marked in more as the correct answer.

The algorithm is also successful when the user goes over the circle borders.